[Podręcznik użytkownika](http://support.edokumenty.eu/trac/wiki/NewBusinessAdmin) > [Sprawy](http://support.edokumenty.eu/trac/wiki/NewBusinessAdmin/Cases) > Uprawnienia do spraw

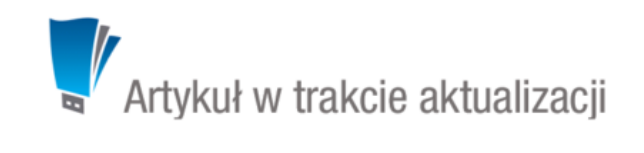

## **Uprawnienia do spraw**

Uprawnienia do spraw przyznawane są na kilku poziomach:

- bezpośrednio w [kartotece sprawy](https://support.edokumenty.eu/trac/wiki/NewBusinessAdmin/Cases/Permissions#point2) najważniejsze z punktu widzenia zarządzania kartoteką
- w kartocece pracownika (grupy) uprawnienia systemowe
- w kartotece pracownika (grupy) prawa do jednostek
- w panelu zarządzania [teczkami.](http://support.edokumenty.eu/trac/wiki/NewBusinessAdmin/Settings/ControlPanel/Cases/Files)

Tworząc [grupy użytkowników](http://support.edokumenty.eu/trac/wiki/NewBusinessAdmin/Company/Groups) oraz przypisując pracowników do stanowisk w danej [komórce organizacyjnej,](http://support.edokumenty.eu/trac/wiki/NewBusinessAdmin/Company/OrganizationStructure) należy zwrócić uwagę na to, do jakich teczek mają dostęp dane działy oraz grupy. Pozwoli to uniknąć sytuacji, w których jakiś pracownik ma dostęp do teczki, do której nie powinien mieć dostępu.

Przykładowa konfiguracja

- Działy:
	- Dział handlowy
- Grupy
	- Handlowcy ma dostęp do teczek: *Leady*, *Sprzedaż*, *Zlecenia*
	- Handlowcy faktury ma dostęp tylko do teczki *Faktury dział handlowy*
- Pracownicy:
	- Kierownik działu handlowego
	- Zastępca kierownika
	- Opiekun klienta
	- Konsultant

Wszystkich pracowników przypisujemy do grupy *Handlowcy*. Dodatkowo kierownika przypisujemy do grupy *Handlowcy faktury*, dzięki czemu ma on dostęp do teczek ze sprawami przechowującymi faktury (do której uprawniona jest róweniż grupa księgowych) oraz do wszystkich teczek swojego działu.

Alternatywnie można udostępnić teczkę *Handlowcy faktury* jedynie kierownikowi, jednak dzięki przypisaniu do grup możemy uprawniać do teczki większą ilość osób poprzez przypisanie do grupy oraz - jeśli grupie zostanie udostępnionych więcej teczek - nie generuje to potrzeby ponownego udostępniania ich pojedynczym osobom.

## **Dostęp do spraw**

#### **Jakie sprawy mogę otworzyć**

Aby wyświetlić kartotekę sprawy, niezbędne jest posiadanie prawa systemowego **Sprawy > Odczyt** oraz **prawo do odczytu** w kartotece sprawy (*patrz niżej*).

Jeśli tworzymy sprawę w teczce, automatycznie uprawniane są do niej osoby, które mają dostęp do tej teczki. Sprawy mogą też być udostępniane pojedynczo (*patrz niżej*).

# **Kiedy mogę dodawać sprawy**

Aby [zakładać sprawy](http://support.edokumenty.eu/trac/wiki/NewBusinessAdmin/Cases/AddEditCase) konieczne jest:

- posiadanie dostępu do co najmniej jednej [teczki](http://support.edokumenty.eu/trac/wiki/NewBusinessAdmin/Cases/Folders)
- posiadanie uprawnień systemowych **Sprawy > Nowy** oraz **Sprawy > Odczyt**.

## **Kiedy mogę modyfikować dane w kartotece sprawy i w jakim zakresie**

Aby edytować kartotekę sprawy niezbędne jest posiadanie uprawienia systemowego **Sprawy > Odczyt**. Wtedy:

- możemy modyfikować sprawy utworzone przez nas
- możemy modyfikować sprawy, do których mamy dostęp i prawa przyznane w kartotece (*patrz: tabela niżej*)
- możemy modyfikować sprawy jednostek, do których mamy dostęp, o ile uprawnienia tych jednostek na to pozwalają.

Zakres zarządzania sprawami definiują uprawnienia przyznane w kartotece sprawy.

### **Kiedy mogę zamknąć sprawę**

Do zamykania spraw niezbędne jest posiadanie [uprawnienia systemowego](http://support.edokumenty.eu/trac/wiki/NewBusinessAdmin/Landing/Permissions) **Sprawy > Zamykanie spraw**.

#### **Kiedy mogę usunąć sprawę**

Aby usuwać sprawy, niezbędne jest posiadanie uprawnienia systemowego **Sprawy > Usuwanie**. Wtedy możemy usuwać sprawy, które możemy otworzyć (*patrz wyżej*).

### **Zarządzanie uprawnieniami do spraw**

Uprawnienia do spraw założonych w danej [teczce](http://support.edokumenty.eu/trac/wiki/NewBusinessAdmin/Cases/Folders) mogą być nadawane w panelu zarządzania [wyciągiem z wykazu akt.](http://support.edokumenty.eu/trac/wiki/NewBusinessAdmin/Settings/ControlPanel/Cases/Files#point2)

### **Uprawnienia w kartotece sprawy**

Uprawnienia do spraw mogą być przyznawane grupom lub pojedynczym użytkownikom. Odpowiednią pozycję wybieramy z listy w lewym górnym rogu okna.

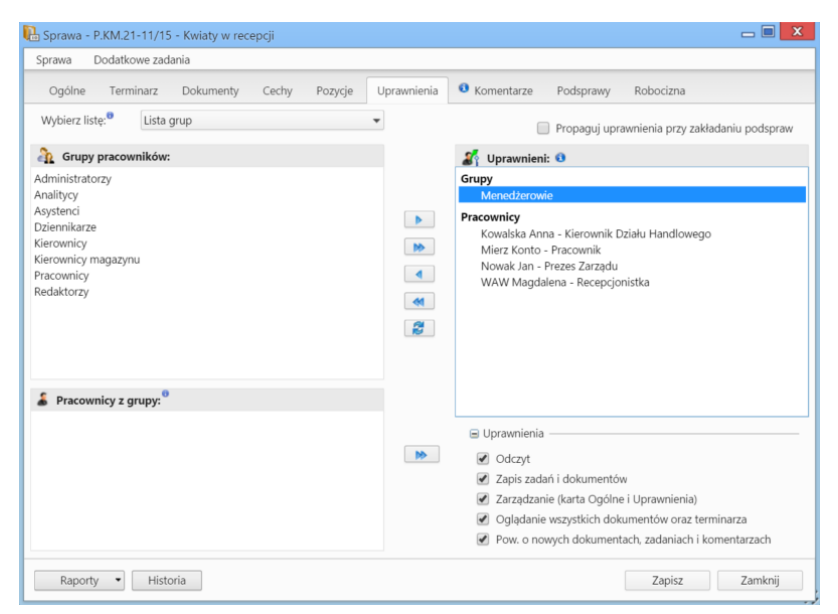

*Zakładka Uprawnienia w kartotece sprawy*

Następnie zaznaczamy elementy na liście poniżej i - za pomocą niebieskiej strzałki w prawo - przenosimy je na listę **Uprawnieni**. Podczas przenoszenia wyświetlone zostaje okno, w którym definiujemy zakres uprawnień, zgodnie z poniższą tabelą.

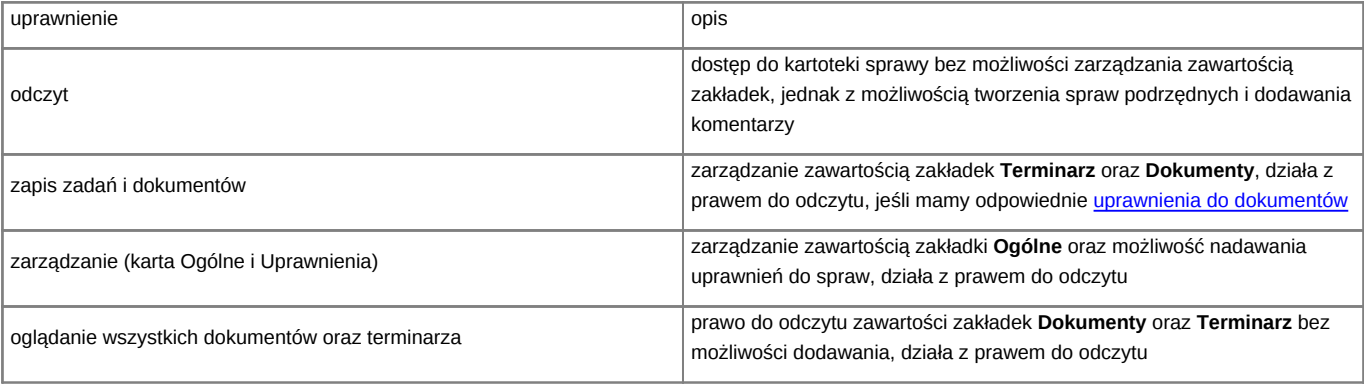

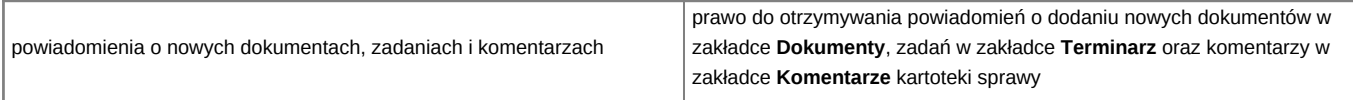

Zaznaczenie checkboxa **propaguj uprawnienia przy zakładaniu podspraw** w prawym górnym rogu okna sprawi, że zestaw uprawnień nadanych w sprawie będzie przeniesiony na wszystkie podsprawy.

#### **Uwaga**

Przyznając uprawnienia, możemy udostępnić sprawę osobom, które nie mają dostępu do teczki, w której sprawa została założona. Taka sprawa będzie wyświetlana w [module sprawy](http://support.edokumenty.eu/trac/wiki/Documentation/Index/ProcessesDossPanel#point5) na koncie uprawnionego użytkownika.

### **Uprawnienia systemowe**

Zarządzanie uprawnieniami systemowymi zostało opisane w osobnym [artykule.](http://support.edokumenty.eu/trac/wiki/NewBusinessAdmin/Landing/Permissions)

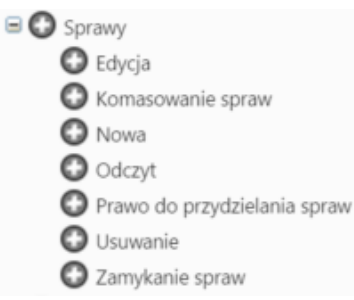

*Gałąź Sprawy w drzewie uprawnień systemowych*

W grupie uprawnień do spraw, poza wyżej wymienionymi, znajdują się uprawnienia pozawalające na:

- [komasowanie spraw](http://support.edokumenty.eu/trac/wiki/NewBusinessAdmin/Cases/Merging)
- [przydzielanie spraw.](http://support.edokumenty.eu/trac/wiki/NewBusinessAdmin/Cases/Actions#point1)

Oprócz podstawowych uprawnień w gałęzi **Sprawy**, w systemie eDokumenty możemy nadawać następujące uprawnienia do spraw:

- Prawo do wznawiania sprawy
- Przydzielanie uprawnień do spraw w podrzędnych jednostkach
- Przywilej przywracania usuniętych spraw
- Usuwanie udziałów w sprawie
- Zmiana domyślnego terminu załatwienia sprawy określonego dla teczki
- Zmiana znaku sprawy
- Klienci > Panel edycji > Sprawy (dotyczy spraw w kartotece klienta).

## **Zobacz także**

• [Maski praw do spraw](http://support.edokumenty.eu/trac/wiki/DeployerGuide/Customization/PriviligesMasksconfiguration)